How-To Guide Use Multiple Profiles in ALM

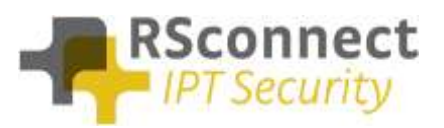

## **General**

This How-To guide explains how to use Multiple Profiles in ALM. When there is only 1 device profile configured for each Extension Mobility user, ALM will use that profile to login. If multiple profiles are present, ALM has the option of asking the user which profile to use, or use a default profile.

## **Profile Settings**

The profile settings menu provides the options to change the multiple profile behavior within ALM. The following options are available:

- Use stored profile (when available)
- Manually select a profile

If option 1 is selected, which is the default setting, ALM will automatically logon the phone with the profile selected in the "stored profile" list. If the ALM starts for the first time, this pop-up will be visible and the user has to make a selection. The selection is stored for future use, the selected profile will be used to logon the user the next time ALM starts.

If option 2 is selected ALM will always show this pop-up message to the user when multiple profiles are detected.

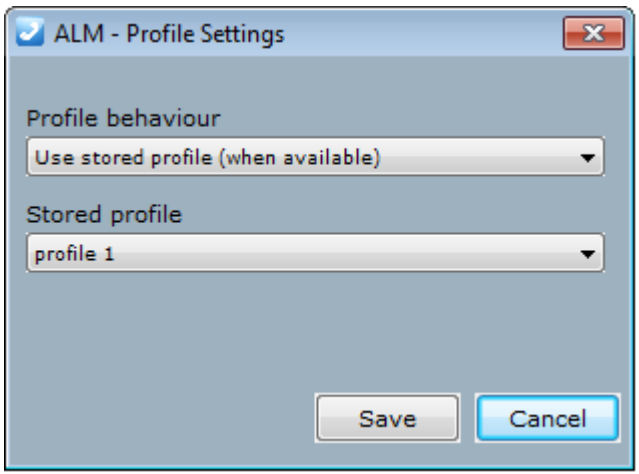

If your default stored profile name is the same for all your users and you want it to be automatically selected without any user intervention,

add its profile name to the ALM registry key *HKLM/Software/ALM/ Profile\_Default* and set the value of *HKLM/Software/ALM/ Profile\_Auto* to **true**